Download the app

View our hybrid work infographic

#### The future of work is now

#### You work on the go. [Your meetings should too](https://www.webex.com/downloads.html)

[Hybrid work is here to stay. Need help](https://cdn.bfldr.com/YM20Y3NQ/at/fsgk4bjtck6vzj5rv473bps/Infographic2_Hybrid_Work.pdf) **Did you know?** getting started with this new way to work? Check out our hybrid work infographic.

Whether you're on your couch, at your desk, or on the go, take your meetings with you with the Webex mobile app.

of people don't have a single source of documented truth for meetings

#### Collaborate in a single place  $\odot$

©2021 Cisco and/or its affiliates. All rights reserved. Cisco, the Cisco logo, Cisco Webex, Webex, and Webex Teams are trademarks or registered trademarks of Cisco and/or its affiliates in the U.S. and other countries. To view a list of Cisco trademarks, see the Trademarks page on the Cisco website. Third-party trademarks mentioned are the property of their respective owners. The use of the word "partner" does not imply a partnership relationship between Cisco and any other company. (1908R)

Webex by cisco

4.6B

As of January 2021, users hosted 706 million meetings on Webex, with more than 4 billion attendees.

213.9B Since January 21, 2021,

users have spent nearly 214 billion hours in Webex meetings.

#### of people still take individual meeting notes

#### Keep the conversation going  $\odot$

[Nonverbal cues enhance communication, so be](https://help.webex.com/en-US/article/96gbdu/Start-or-Stop-Your-Video-During-a-Cisco-Webex-Meeting)  sure to turn video on so your coworkers can see those nonverbal cues and better understand the meaning behind what you're saying.

## [Say goodbye](https://help.webex.com/en-US/article/yrsw3l/Webex-%7C-Remove-Background-Noise-and-Speech-in-Calls-and-Meetings)  to noise  $\odot$

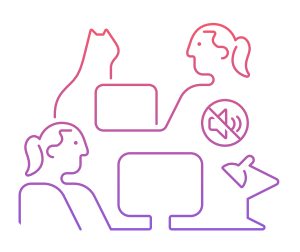

#### Go hands-free  $\odot$

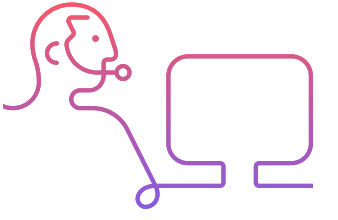

## [Glam up your](https://help.webex.com/en-US/article/80jduab/Use-a-virtual-background-in-the-Webex-Meetings-suite)  background  $\odot$

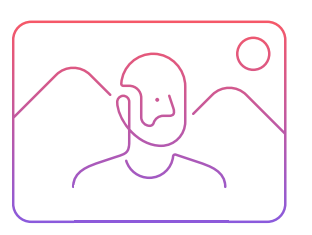

After a meeting, share action items, files, deadlines, notes, and more in a Webex space to ensure everyone's on the same page and can access all meeting notes in a single place.

## [Need some](https://help.webex.com/en-US/article/nft9foq/Webex-Meetings-%7C-Create-breakout-sessions)  space?  $\odot$

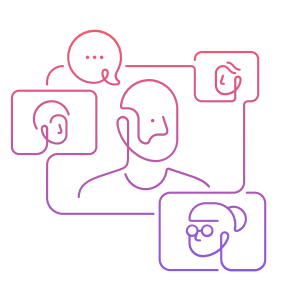

### Record your meetings  $\odot$

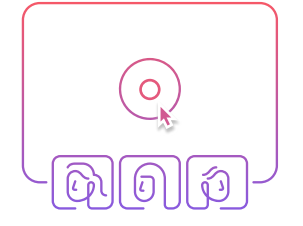

### Be inclusive of everyone  $\odot$

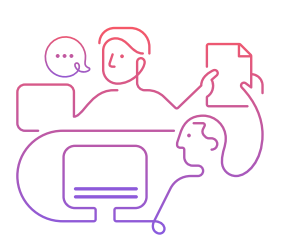

#### Time for a pop quiz!  $\odot$

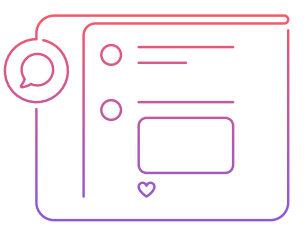

 Tip: Use integrated apps like MS Word to create an editable living document.

Don't let distractions get in the way of engaging meetings. Enable noise cancelation in Webex to eliminate distracting background noises during your meeting.

#### **Whiteboard** it!  $\odot$

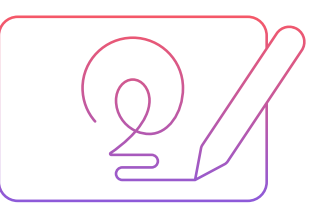

Research data source: The Future of Meetings Report 2021 (Fellow)

Sometimes, the best ideas come after the meeting. Send direct messages or talk with a group in your project space to continue any discussions from the meeting with Webex Messaging.

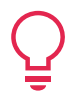

 Tip: Don't wait for an invite to start the conversation.

# What to do after your meeting

Host inclusive meetings by activating real-time, on-screen closed captions and translations for [those with hearing impairments or whose native](https://help.webex.com/en-US/article/lzi8h2/Show-or-Hide-Automated-Closed-Captions-During-a-Webex-Meeting-or-Event)  language isn't English.

Continue collaborating long after the meeting ends. If you have meetings with larger teams or have a lot of action items, you'll want to do a meeting recap.

Catch up, share updates, and collaborate. With Webex, you can host fully inclusive meetings, whether it's to collaborate on a big project or celebrate a colleague's work anniversary.

Use integrated apps, file-sharing, and Webex spaces to make post-meeting collaboration easy.

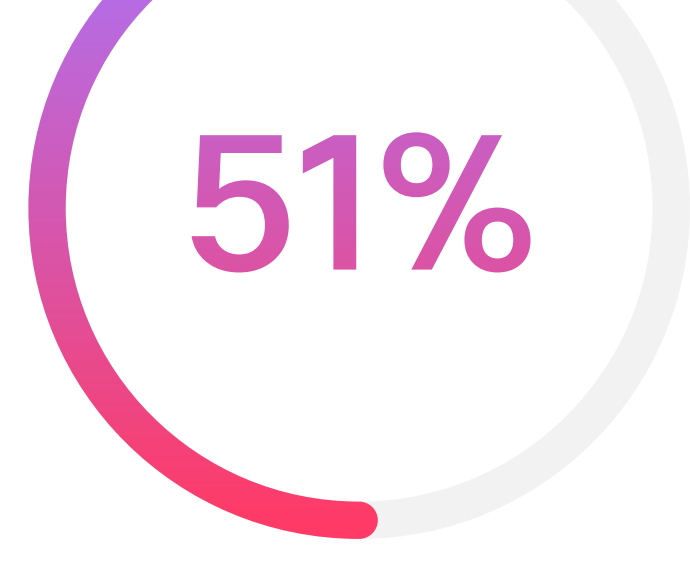

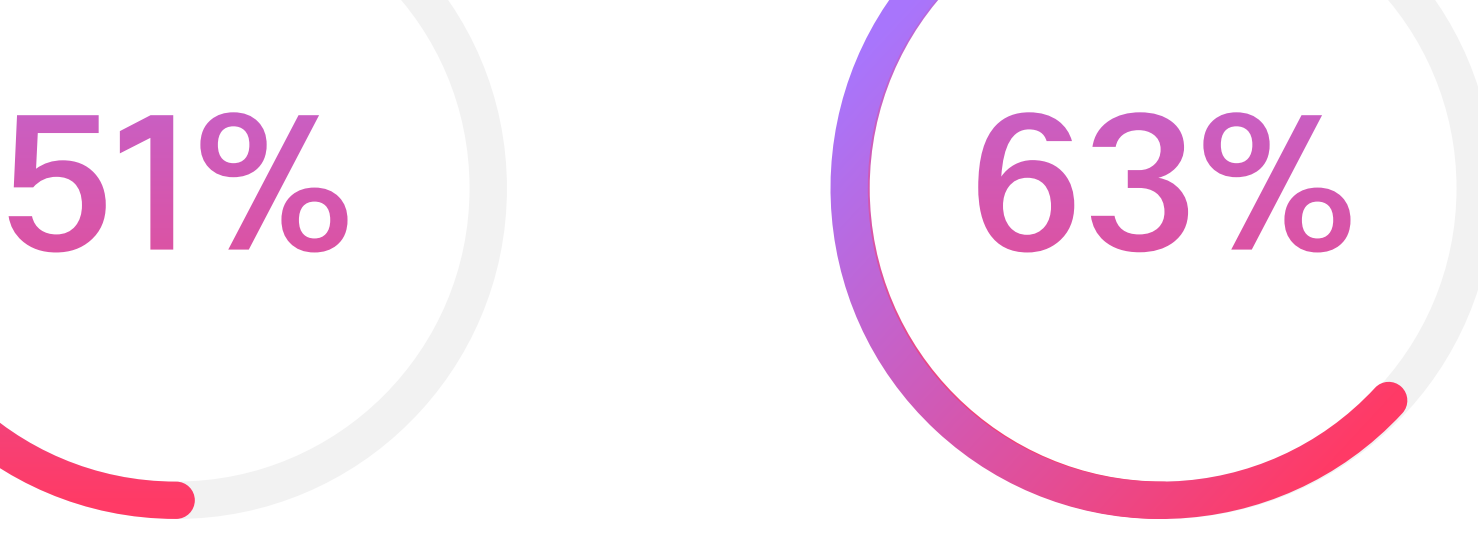

Show off your personality with virtual backgrounds! Upload your favorite photo, use our presets, or blur out background distractions like unfolded laundry.

Whether you're giving project updates, meeting for virtual coffee, or brainstorming, you can schedule meetings in just a few seconds and collaborate from anywhere.

# 00<br>00

#### Use the apps you love  $\odot$

Want more engaging and productive meetings every time? We'll show you how.

#### Turn on your video

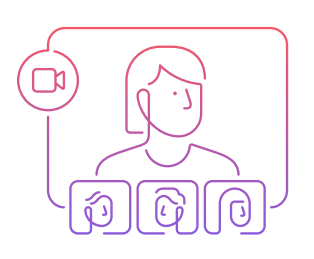

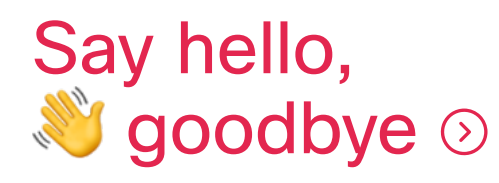

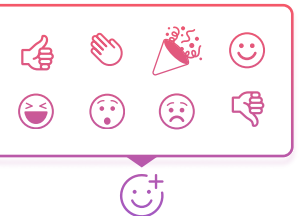

With so many high-impact features, Webex empowers you to create even better than in-person meeting experiences. We'll show you how to transform your meetings into engaging, productive collaborative sessions.

Forty-eight percent of people prefer to meet between 10 am and noon. Try to schedule meetings when everyone's at their best!

Your entire team can contribute to a brainstorming session with the whiteboard app in Webex Meetings. Use stickie notes, doodles, and more.

[Activate Webex Assistant, your voice-activated](https://help.webex.com/en-US/article/n5eooo0/Use-Webex-Assistant-in-Webex-Meetings-and-Events#Turn-On-or-Turn-Off-Cisco-Webex-Assistant-During-a-Webex-Meeting-or-Event)  AI helper, to manage the meeting for you, so you can focus on what's important. It can start your meeting, takes notes, and more.

[Webex lets you express yourself, your way.](https://help.webex.com/en-US/article/kb5tpo/Use-reactions-in-Webex-Meetings-and-Webex-Events-(new))  Respond to questions, celebrate a win, laugh at a joke, and more with emoji reactions.

[Host even more engaging meetings with Slido](https://help.webex.com/en-US/article/nsgzhsdb/Q&A-in-Slido)  in Webex. Poll your team, run interactive Q&A sessions, create fun quizzes, and more.

[Watch our Meetings 101 video](https://cdn.bfldr.com/YM20Y3NQ/as/38rcszv3fqn74h6vpxc9x3m/Meetings_101)

Create live breakout sessions for people to discuss topics in groups. Breakouts help you better engage with your team and speed up decision-making.

[Forget taking notes! Get the key details without](https://help.webex.com/en-US/article/n62735y/Webex-%7C-Record-a-meeting)  scribbling a word. Record your meetings with Webex and access the recording any time after the meeting.

# What to do during your meeting

More productive meetings start with an agenda. Use file-sharing in Webex to distribute the agenda and any necessary documents before a meeting. Use Webex spaces to quickly share.

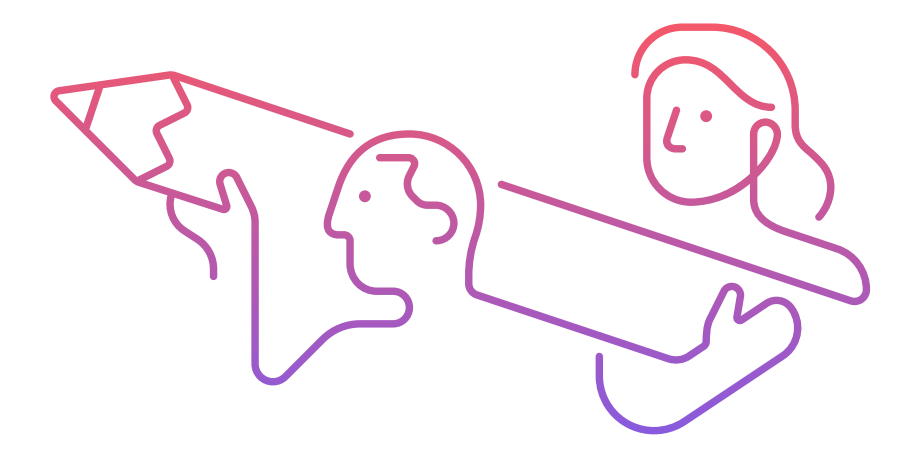

[Brainstorm in Miro or put together a project plan](https://apphub.webex.com/)  in Dropbox to arrive at your meeting fully prepared. Webex works with all the apps you love and more, so you can keep work moving.

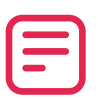

#### [Share the agenda in advance](https://help.webex.com/en-US/article/yuwad5/Webex-%7C-Share-Files-with-Others)  $\odot$

# What to do before your meeting

#### [Schedule meetings in seconds](https://help.webex.com/en-US/article/wy517z/Webex-%7C-Schedule-a-Meeting-from-the-Meetings-Calendar)  $\odot$

# Meeting tips

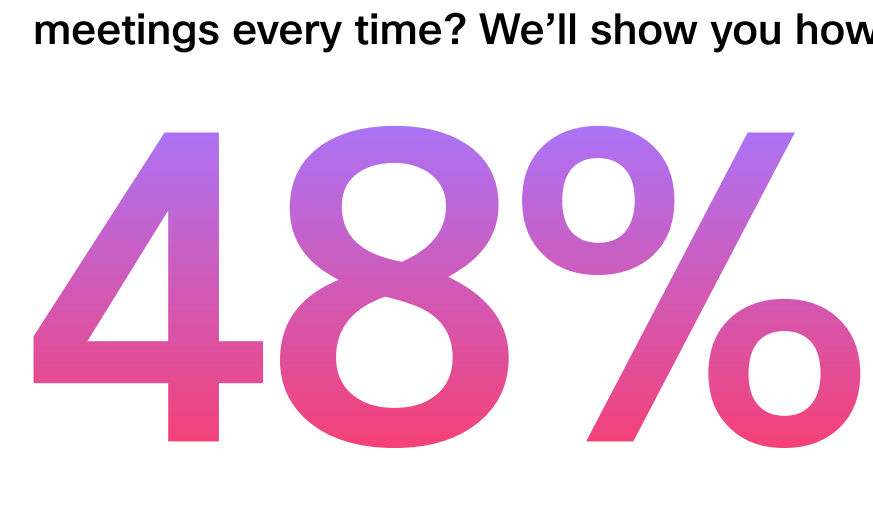

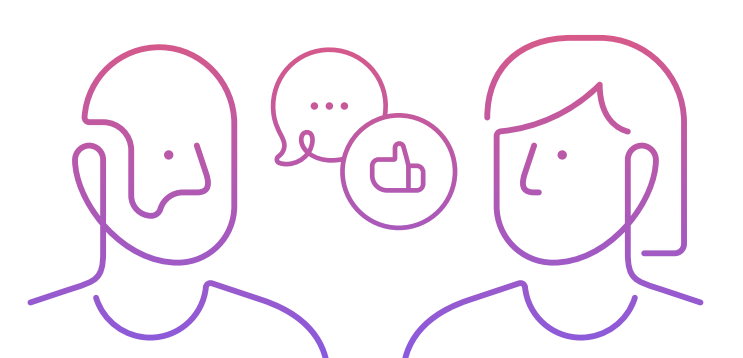

Consider your team Do we need to meet?

# Want more productive meetings?

- Status updates
- Aimless tangents
- Lack of preparation
- No clear takeaways
- Poor time management
- A clear purpose
- A prepared agenda
- Safe space
- Active collaboration
- Actionable takeaways

# Say hello Say goodbye

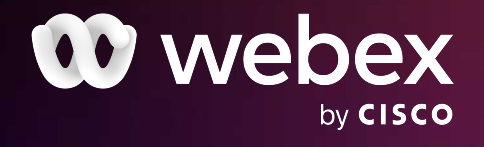

# Bring your meetings to life with Webex

If you can say it in a message, skip the meeting. Say hello, share project updates, and more with Webex Messaging.